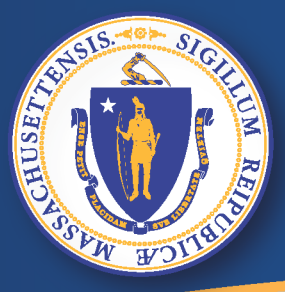

**Commonwealth of Massachusetts Executive Office of Labor and Workforce Development** 

## *UI Online (UI* ອອນລາຍ *)*

#### ການຍື່ນຄ່າຮ້ອງຂໍເງິນຊ່ວຍເຫຼືອການຫວ່າງງານໃໝ່ ື ່

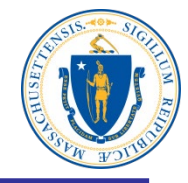

ປະຕິບັດຕາມນີ້ເພື່ອຍື່ນຄ້າຮ້ອງຂໍ້ເງິນຊ່ວຍເຫຼືອການຫວ່າງງານໃໝ່ທາງ UI Online**:** ັ ້ landaring and management of the management of the management of the management of the management of the management of the management of the management of the management of the management of the management of the managemen ່ ື ່ ິ

- ເປ ດຄອມພ ວເຕ ່<br>.<br>. ິ
- ເຂົ່າເຖັງອັນເຕີເນັດ ້ ິ ັ
- ໃນແຖບທີ ຍ ່ ພ ມ, **[www.mass.gov/dua](http://www.mass.gov/dua) <**ເຂົ ້ າໄປ**>** ູ ິ

#### ໝາຍເຫດ: ເວບບຮາວເຊັຕ່າງໆ ທີ່ແນະນໍາແມ່ນ

່

[Apple® Safari](https://support.apple.com/en-us/HT204416) ໍ

ບຮາວເຊີ Desktop Windows® 7 ແລະສູງກ່ວາ Mac® OS X 10.x [Microsoft®](http://windows.microsoft.com/en-US/internet-explorer/downloads/ie) Internet Explorer 9.x ຫລືສູງກ່ວາ [Mozilla Firefox](http://www.mozilla.org/en-US/firefox/) Versions 35 ຫລື ສູ ງກ່ ວາ Versions 35 ຫລື ສູ ງກ່ ວາ ບໍ່ສະໜັບສະໜຸນ [Google® Chrome](https://www.google.com/chrome/browser/desktop/index.html) Versions 35 ຫລື ສູ ງກ່ ວາ Versions 35 ຫລື ສູ ງກ່ ວາ

່ Microsoft Edge ບໍ່ສະໜັບສະໜຸນ

### ຄລິກ "ຍື່ນຄຳຮ້ອງຂໍເງິນຊ່ວຍເຫຼືອການຫວ່າງງານ" ິ

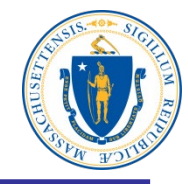

## **Department of Unemployment Assistance**

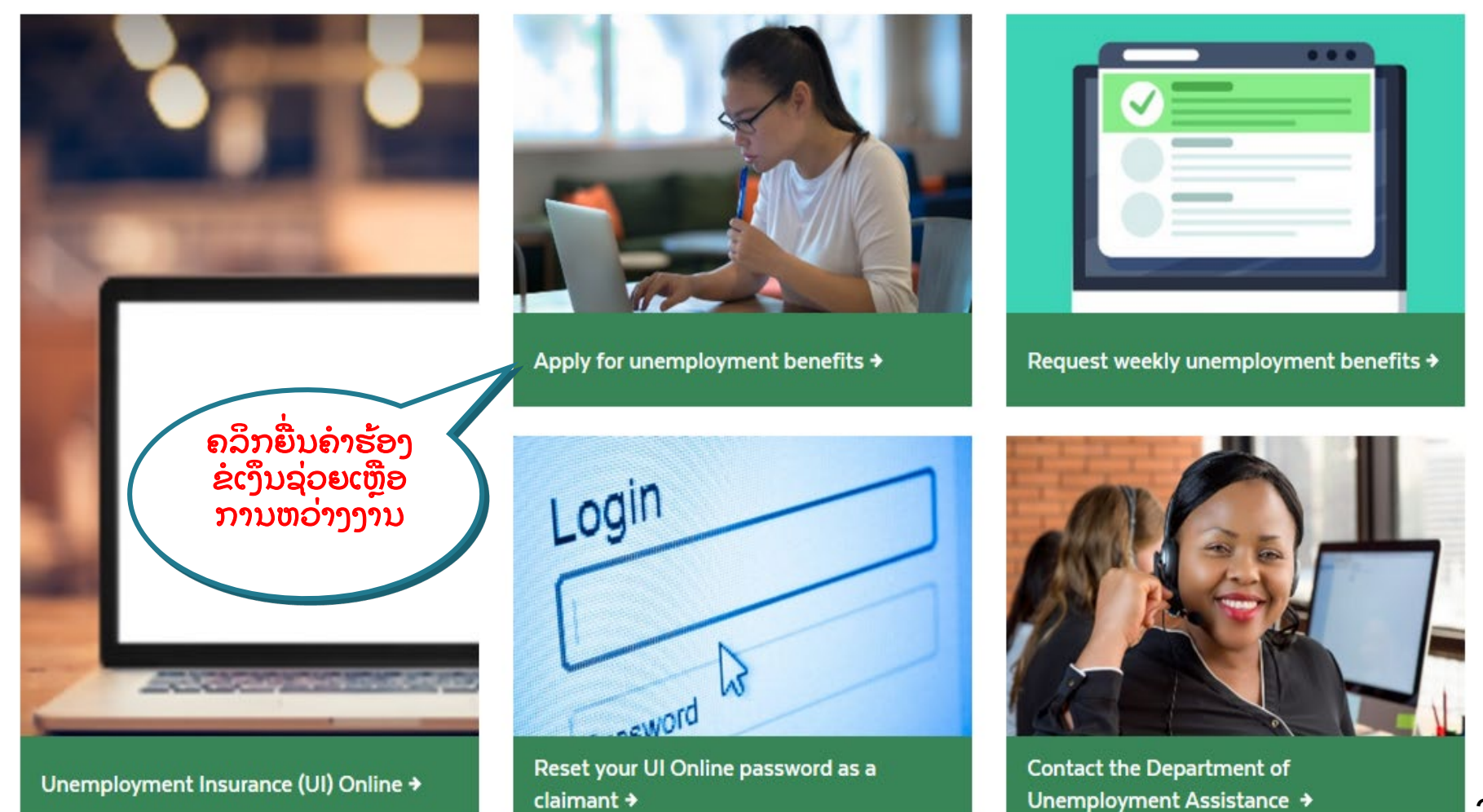

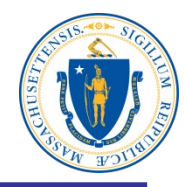

ຍືນຄ່າຮ້ອງຂໍເງັນ ຊ່ວຍເຫືອການ ຫວ່ າງງານທາງ ອອນລາຍ

## Apply for unemployment benefits

Have you lost your job? You may qualify for temporary income to support you while you look for a new one.

You should apply for unemployment benefits during your first week of total or partial unemployment. Most claims are processed within 21-28 days after filing. It may take longer if there is an issue with your claim.

Apply for unemployment benefits online  $\rightarrow$ 

Check eligibility  $\rightarrow$ 

## ອ່ານປະກາດຄ້າເຕືອນ

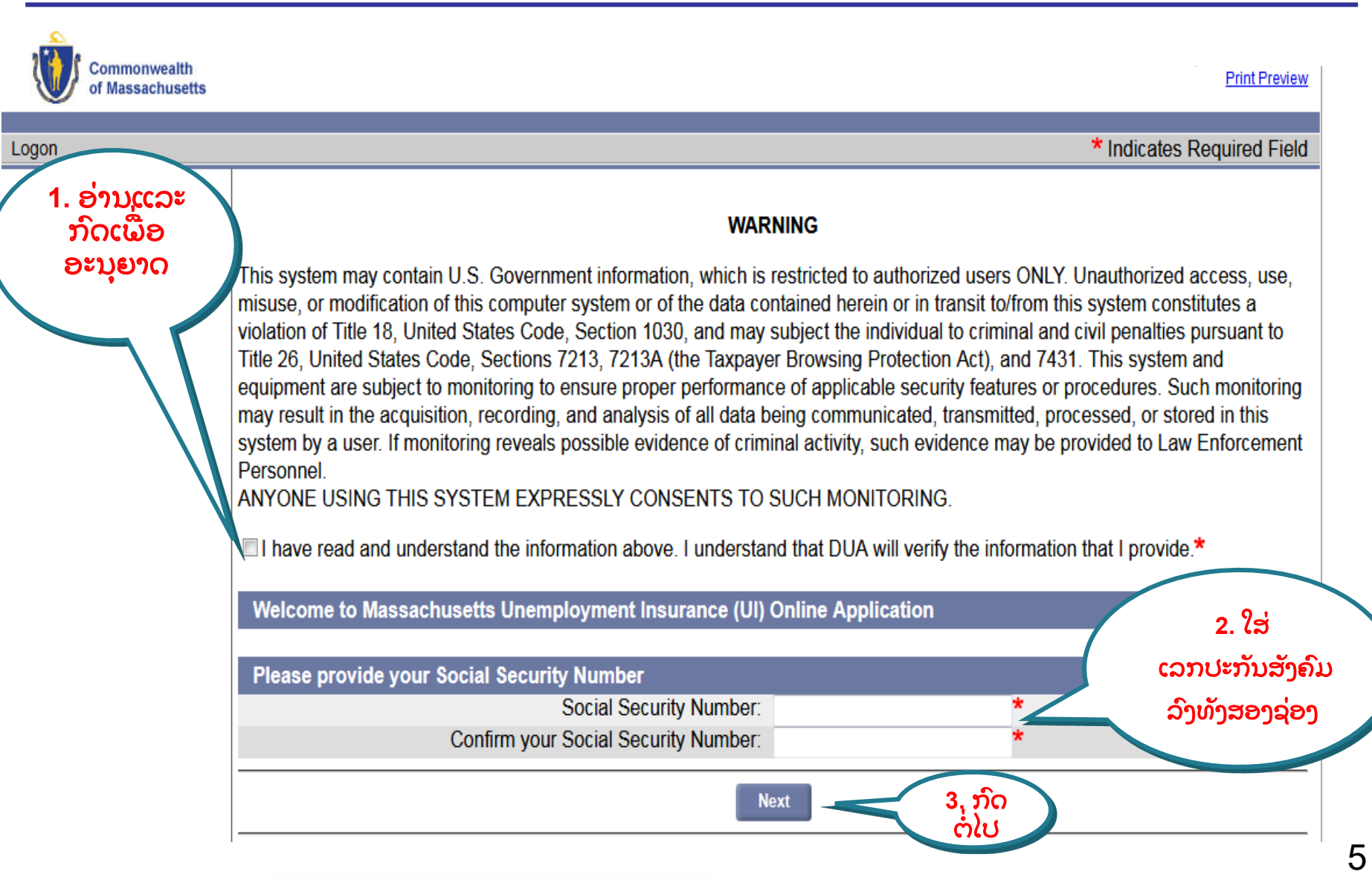

#### ການເລີ່ມຕົ້ນຍື່ນຄໍາຮ້ອງຂໍເງິນຊ່ວຍເຫຼືອການຫວ່າງງານ ່<br>.<br>. ່ ົ ້ ິ

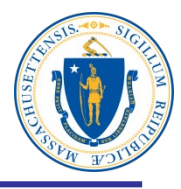

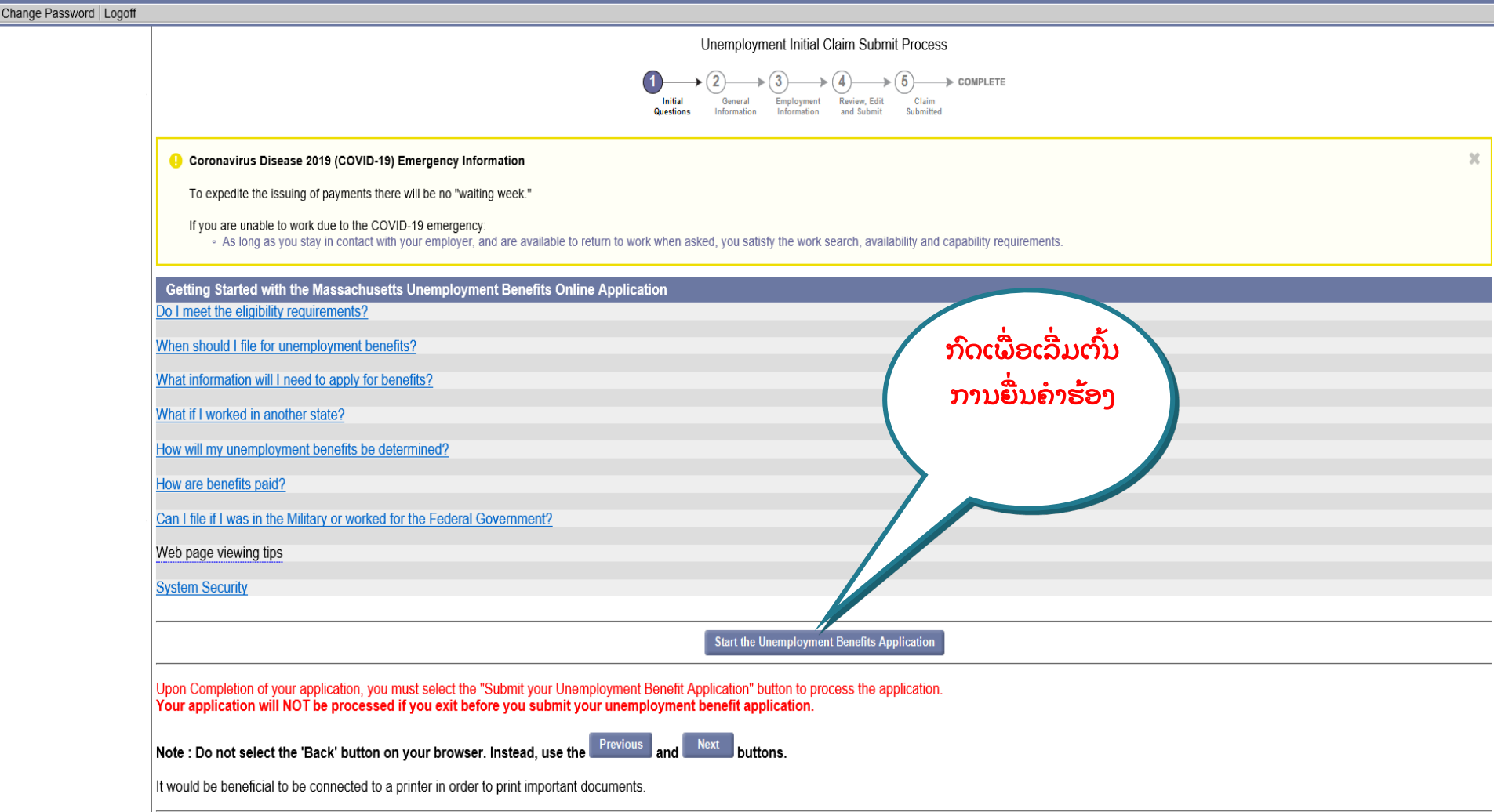

### ອ່ານລາຍການກວດສອບແລະກົດຕໍໄປ ໍ

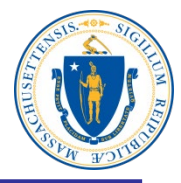

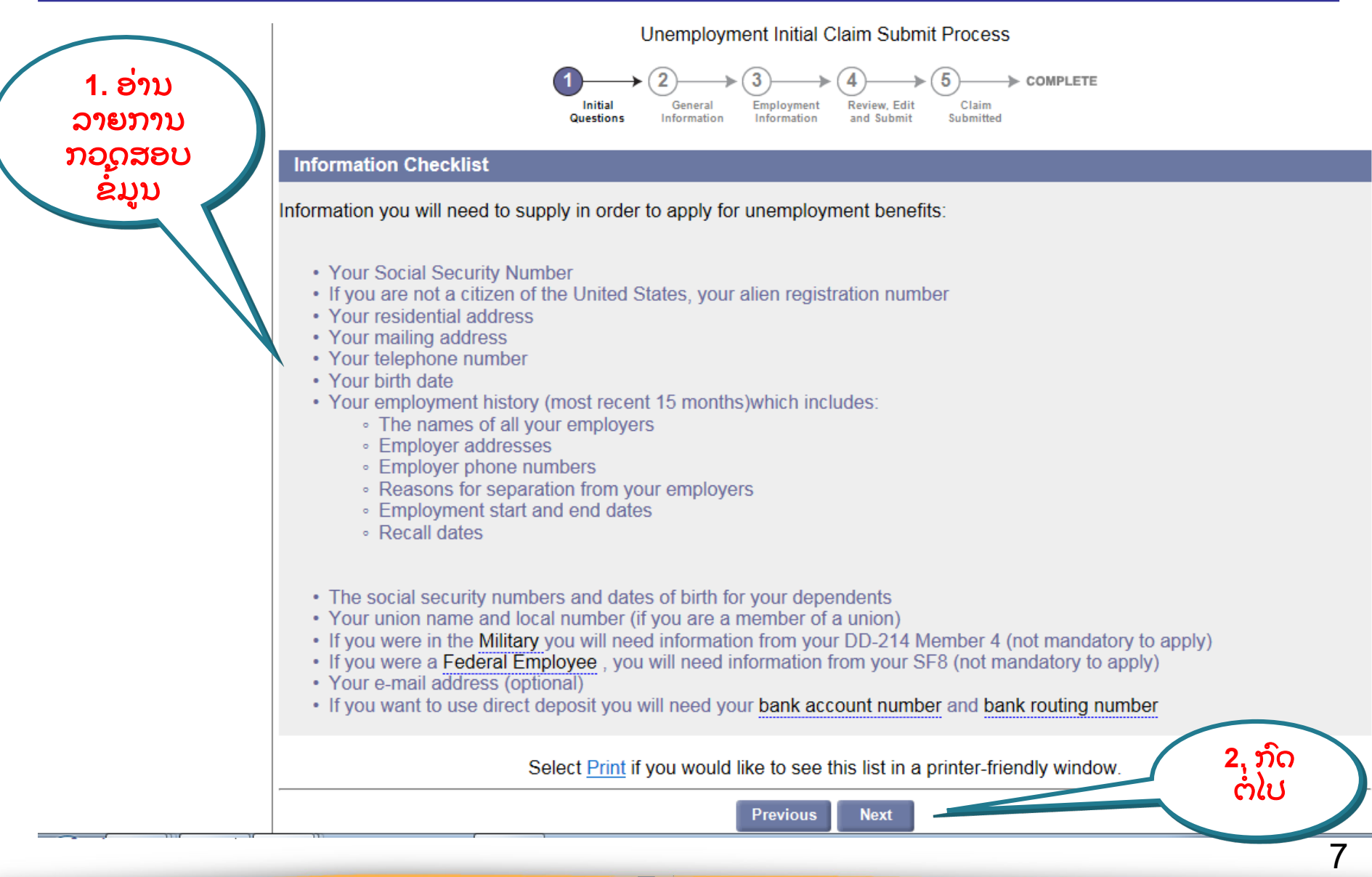

#### ອ່ານປະກາດການອະນຸຍາດຄວາມເປັນສ່ວນຕັວຂອງຂໍມູນ ້

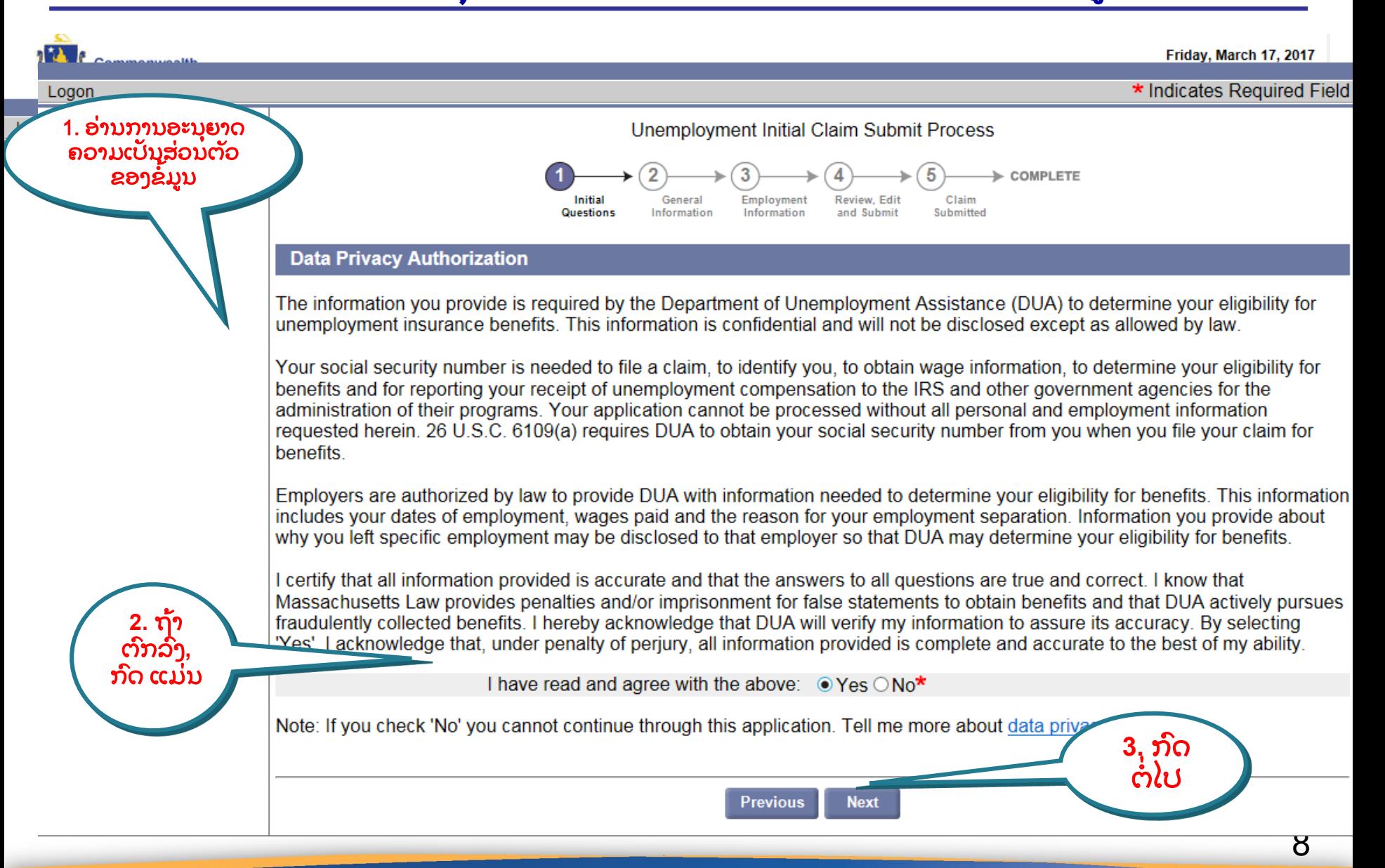

## ໃນອາທິ ດແລ້ວທ່ ານໄດ້ ເຮັ ດວຽກພາດທາມຫລື ໍ ບ**?**

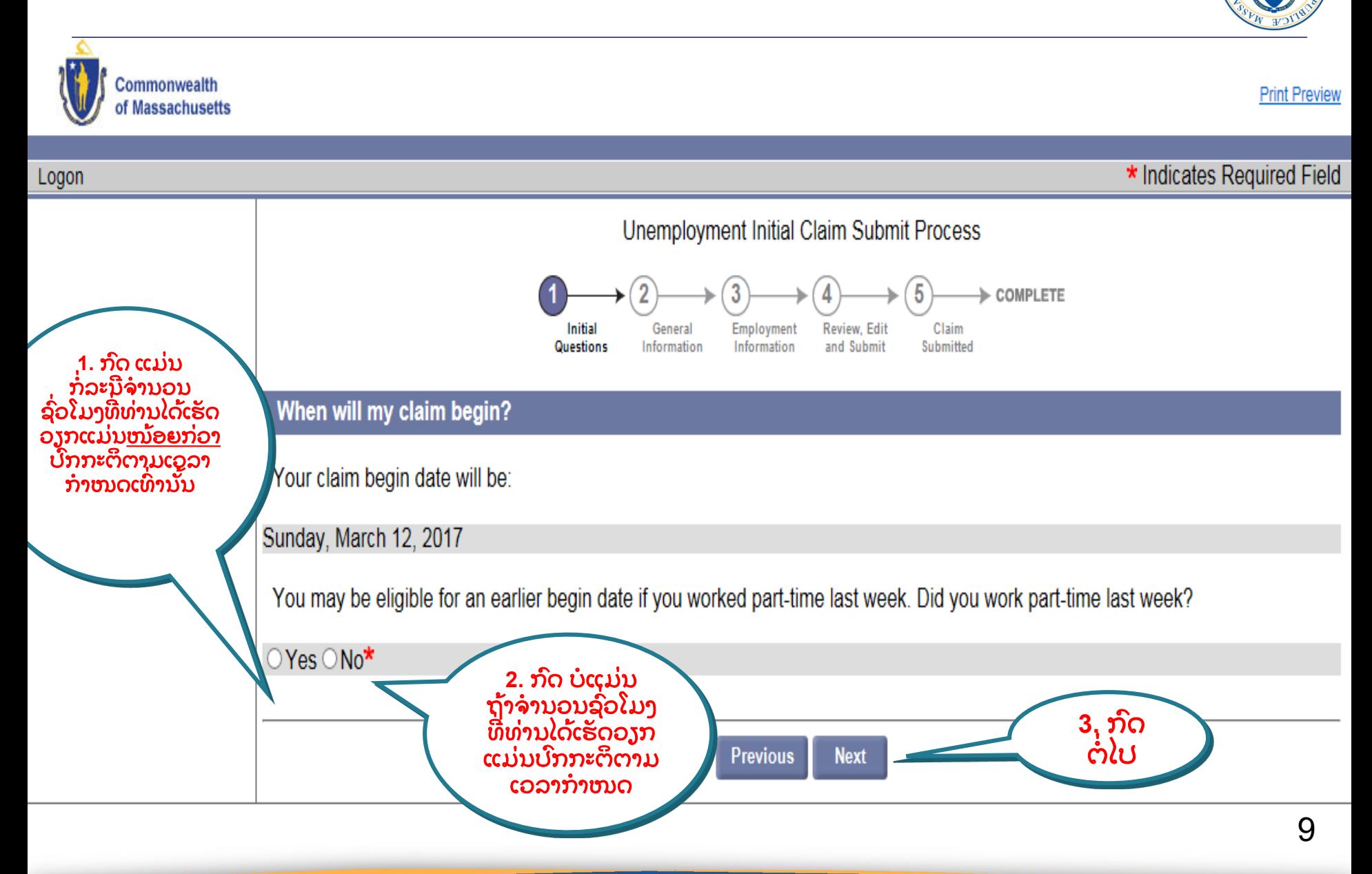

# <u>ຈຳນວນຊົ່ວໂມງທີ່ໄດ້ເຮັດວຽກ</u>

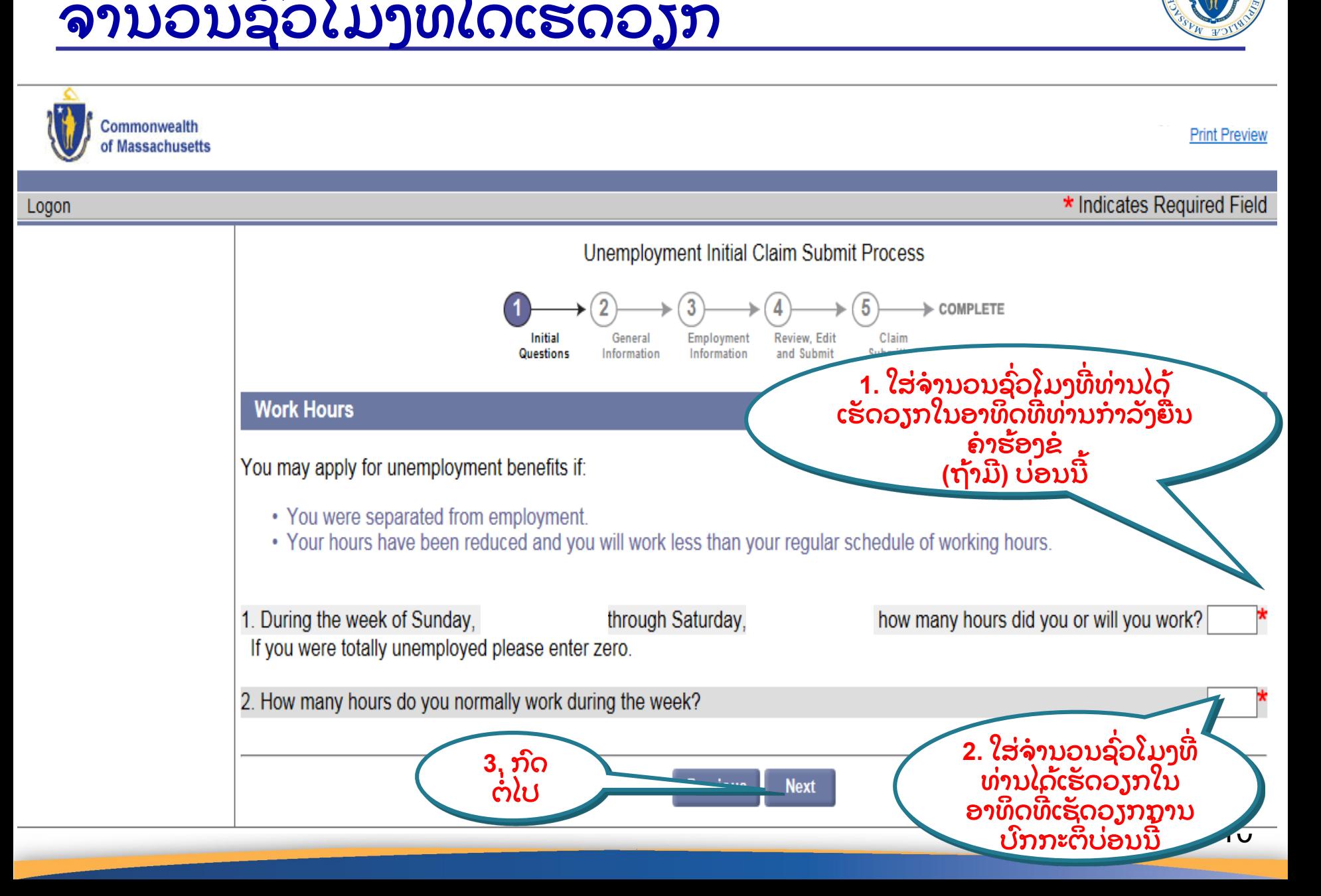

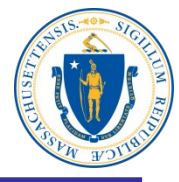

#### ຄາຖາມເບ ອງຕົ ນ ື ້<br>.<br>. ່າ<br>ເ

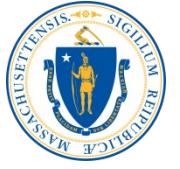

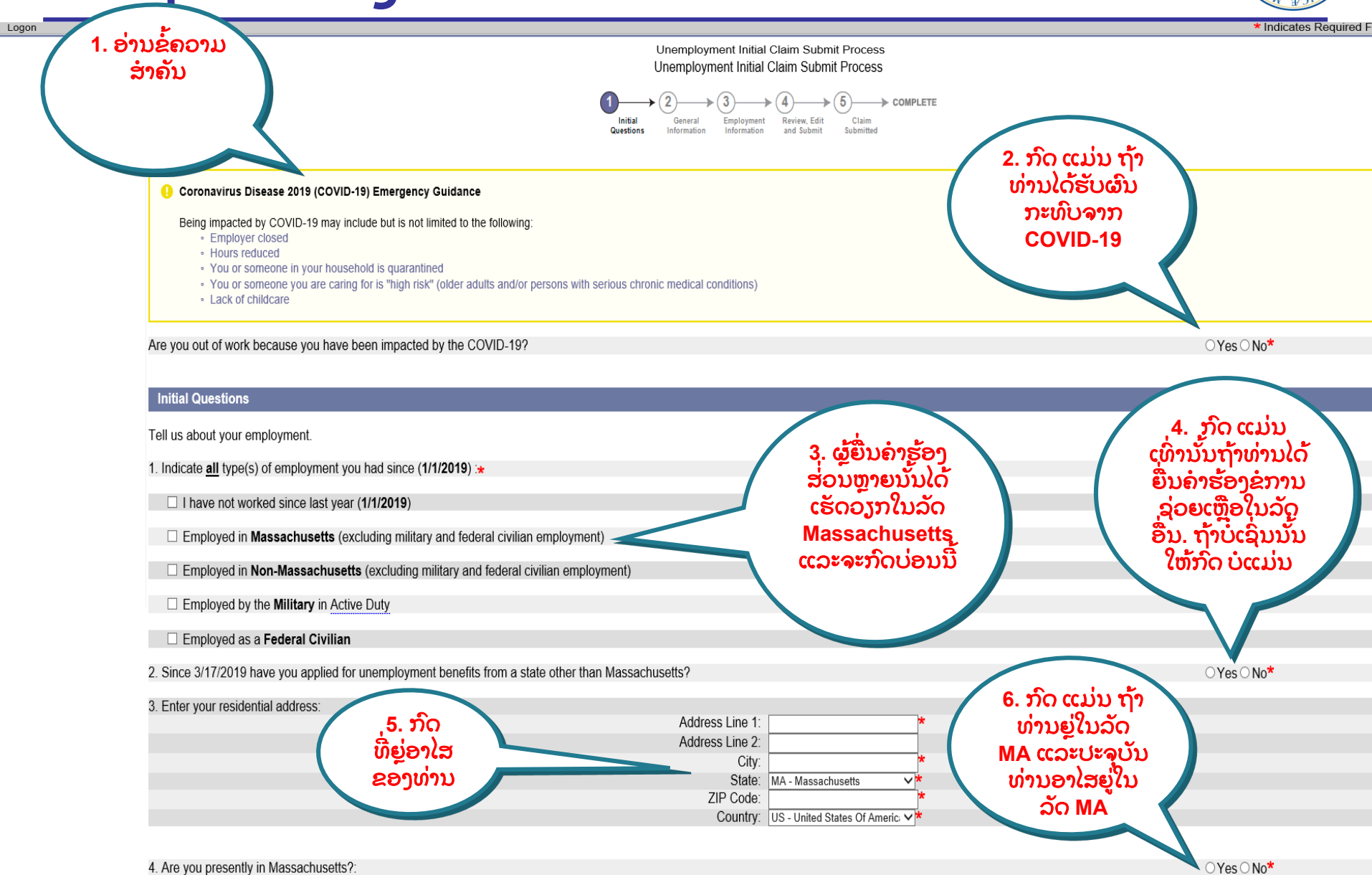

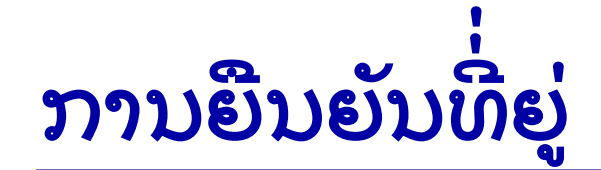

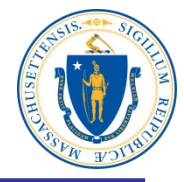

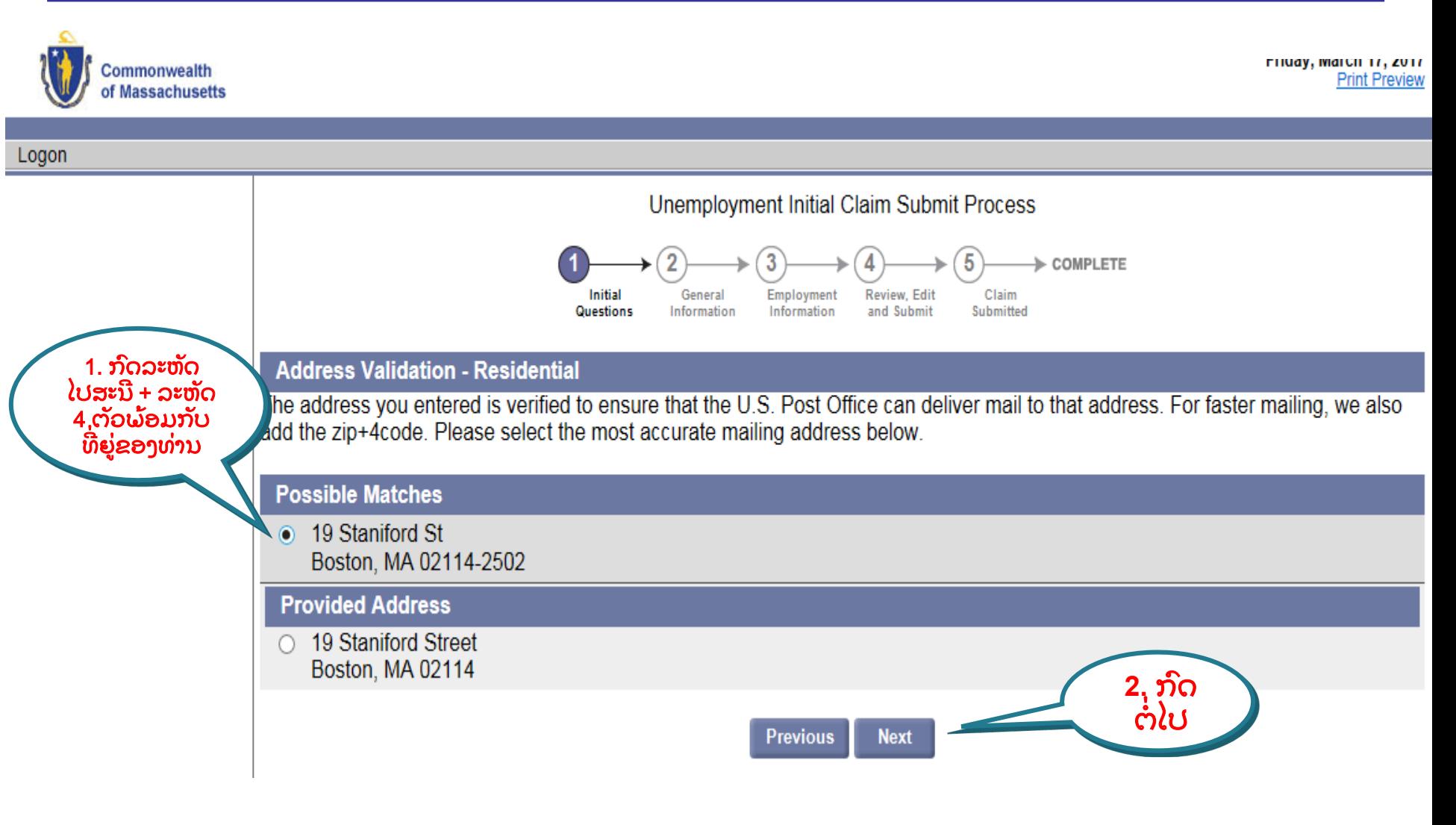

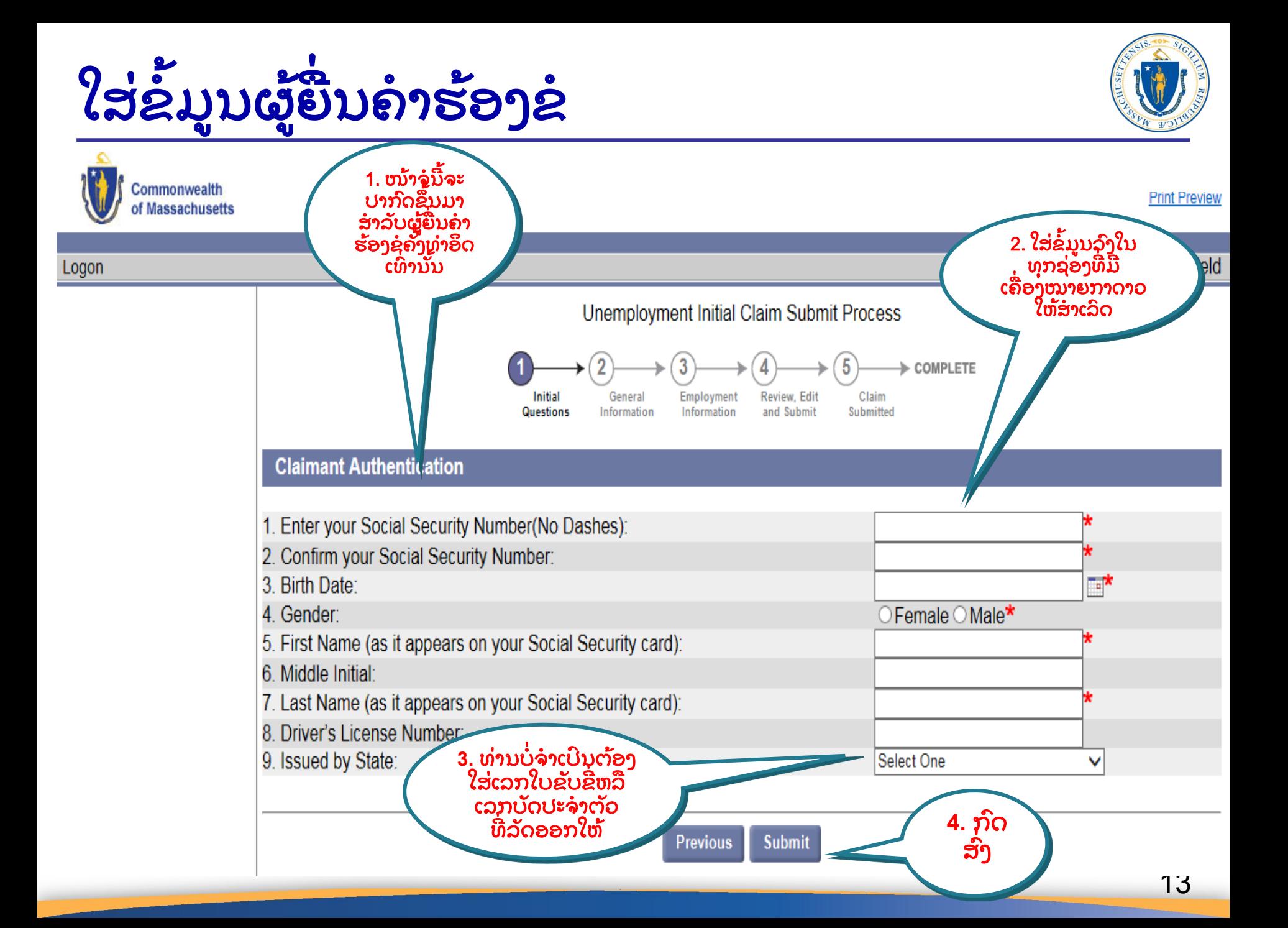

### ຕັ ງລະຫັດລັບແລະຄ ໍ າຖາມຄວາມປອດໄພໃໝ່ ່<br>.<br>.

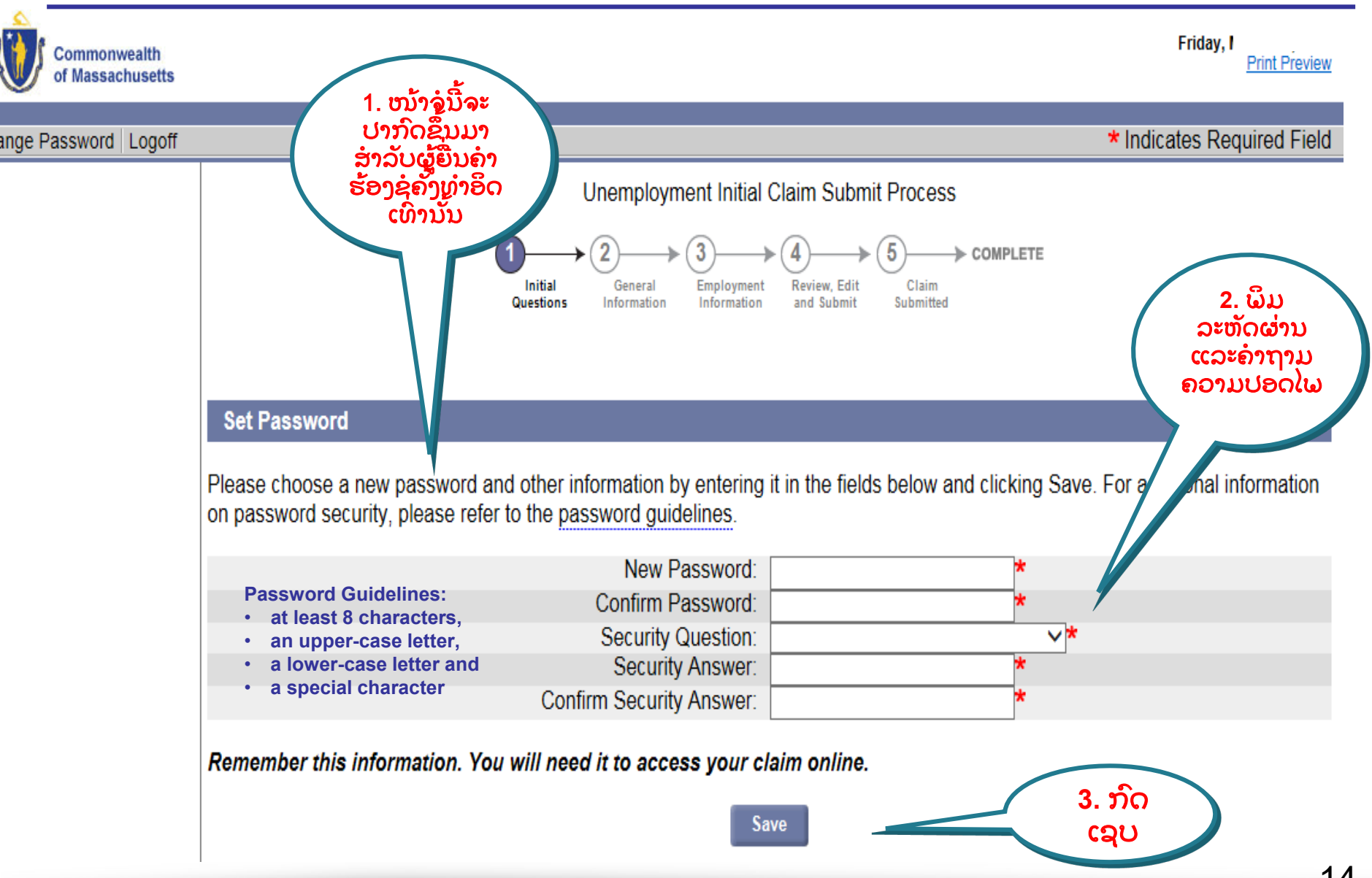

# ີ່ທ ຍູ່ ທາງໄປສະນີ

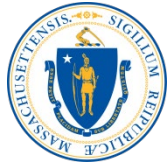

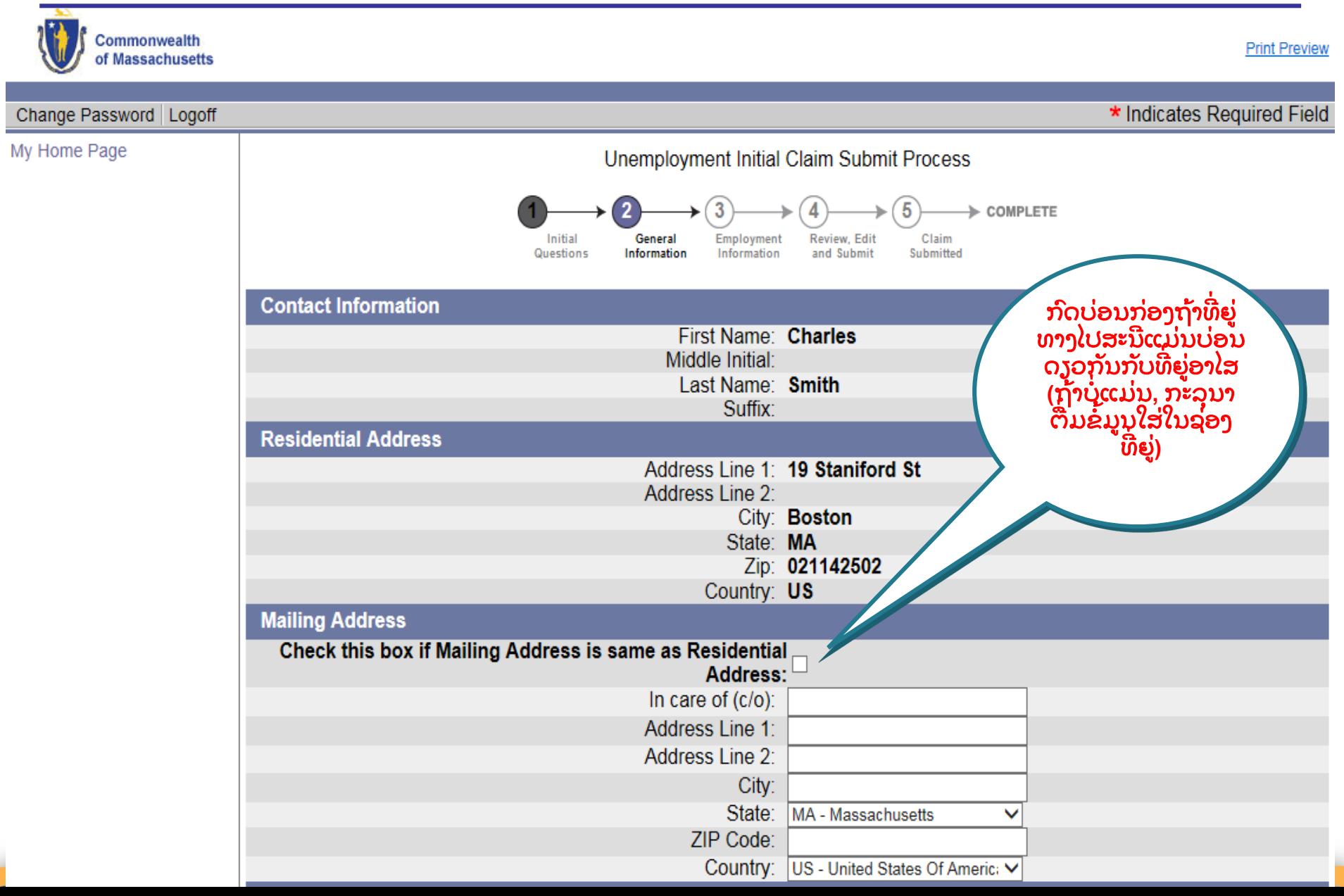

#### ທີ່ຍູ່, ເບີໂທລະສັບ, ວິທີການສື່ສານ ແລະພາສາ ູ ່ ື ່

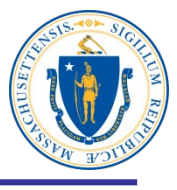

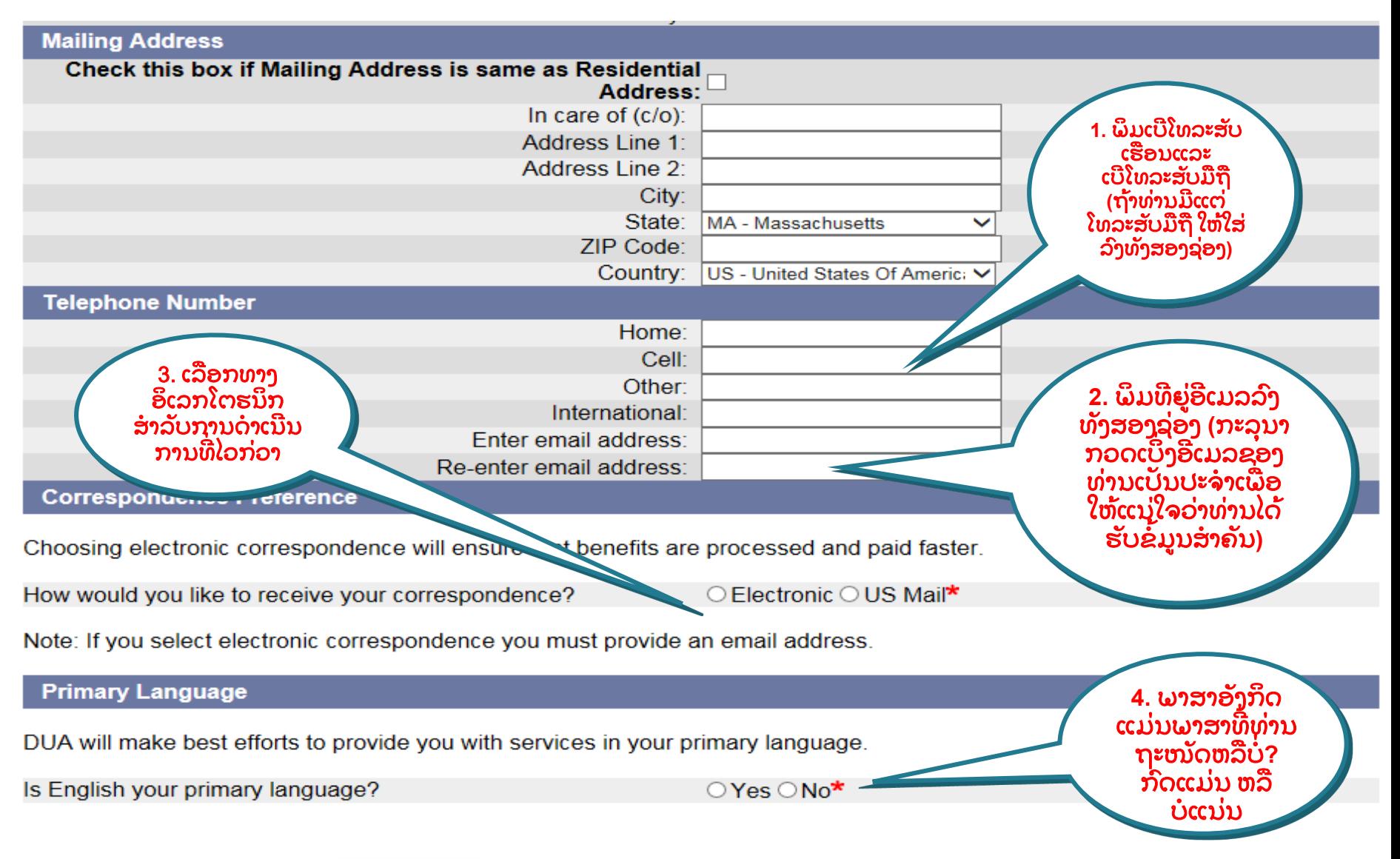

# ຂໍມູນສ່ວນຕັວ

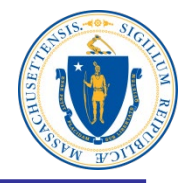

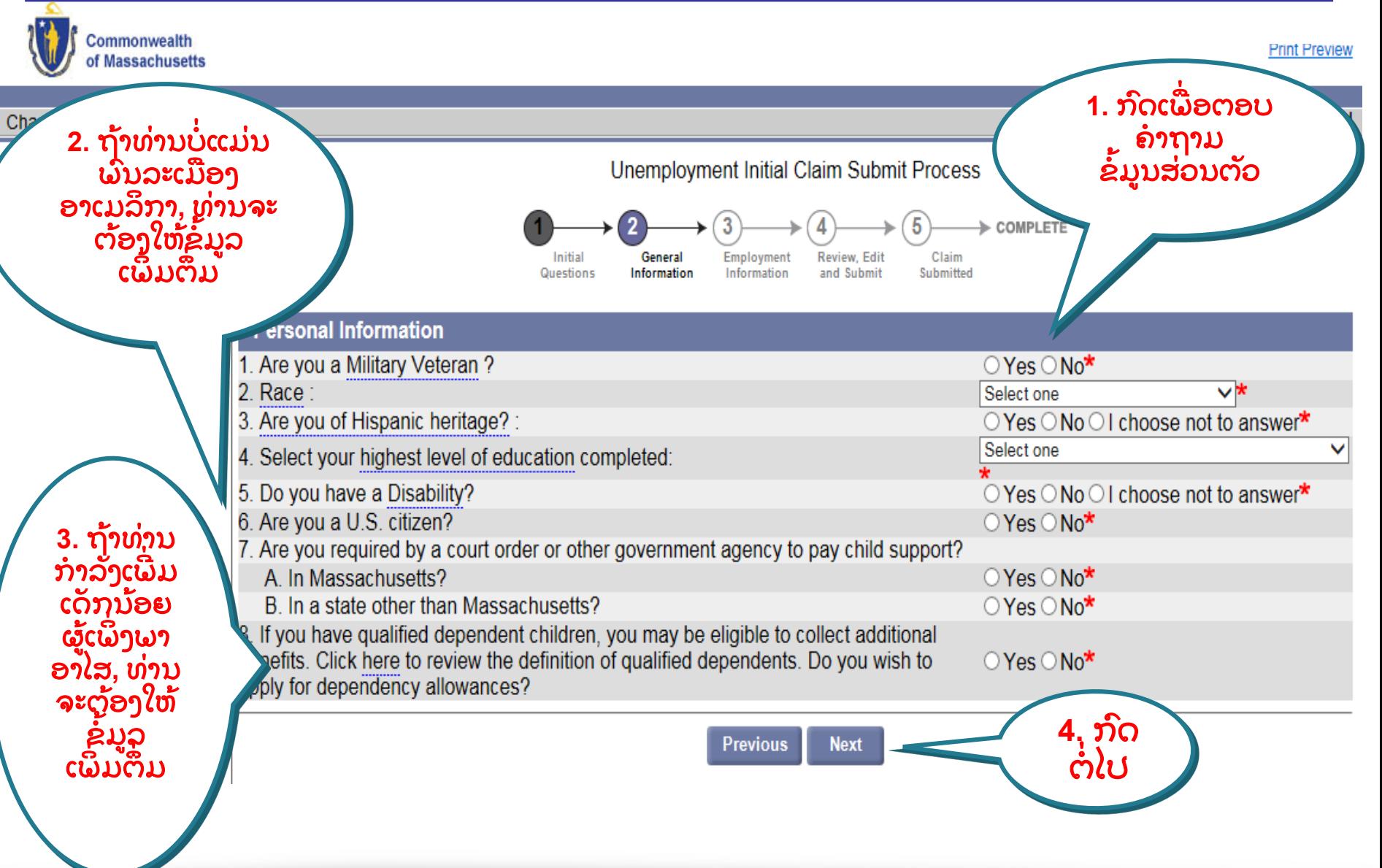

#### ຂໍມູນການນເຮັດວຽກ ້ ູ

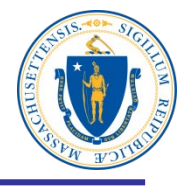

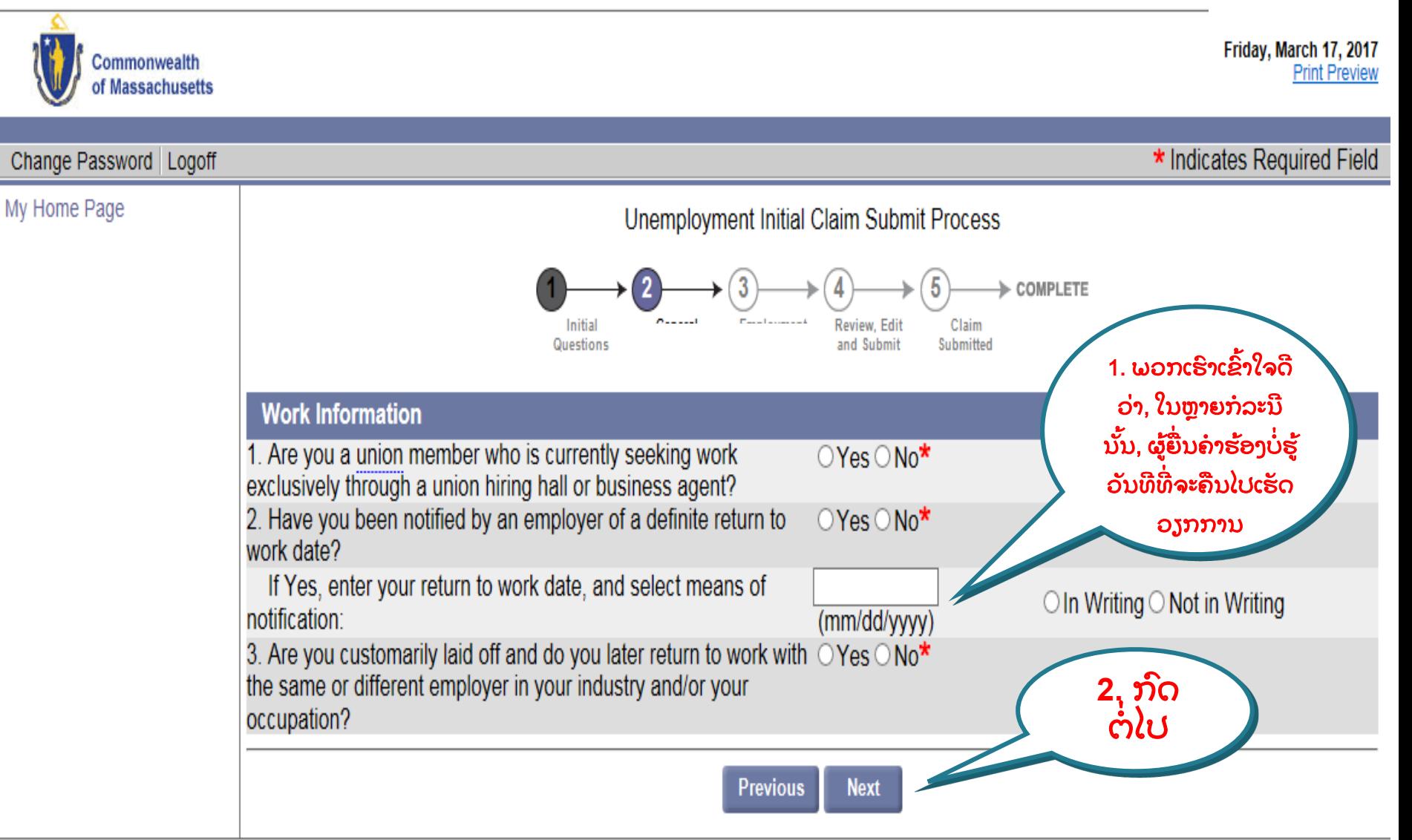

### ຕາແໜ່ງວຽກ ֧֧֝֟֜<u>֘</u>

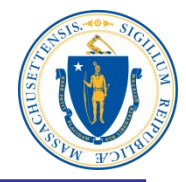

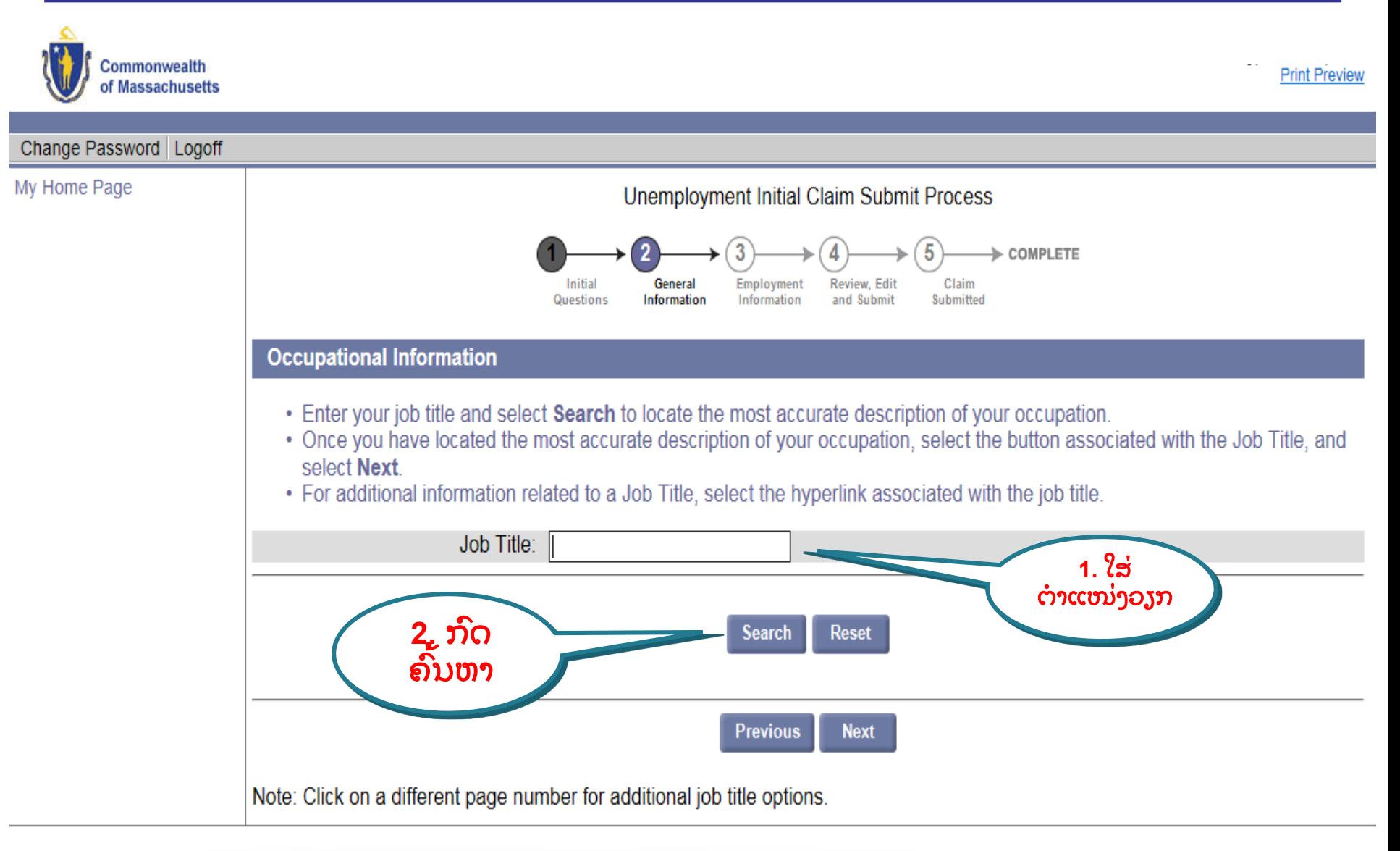

### ເລ ອກຄ າອະທິ ບາຍວຽກ ່<br>.<br>.

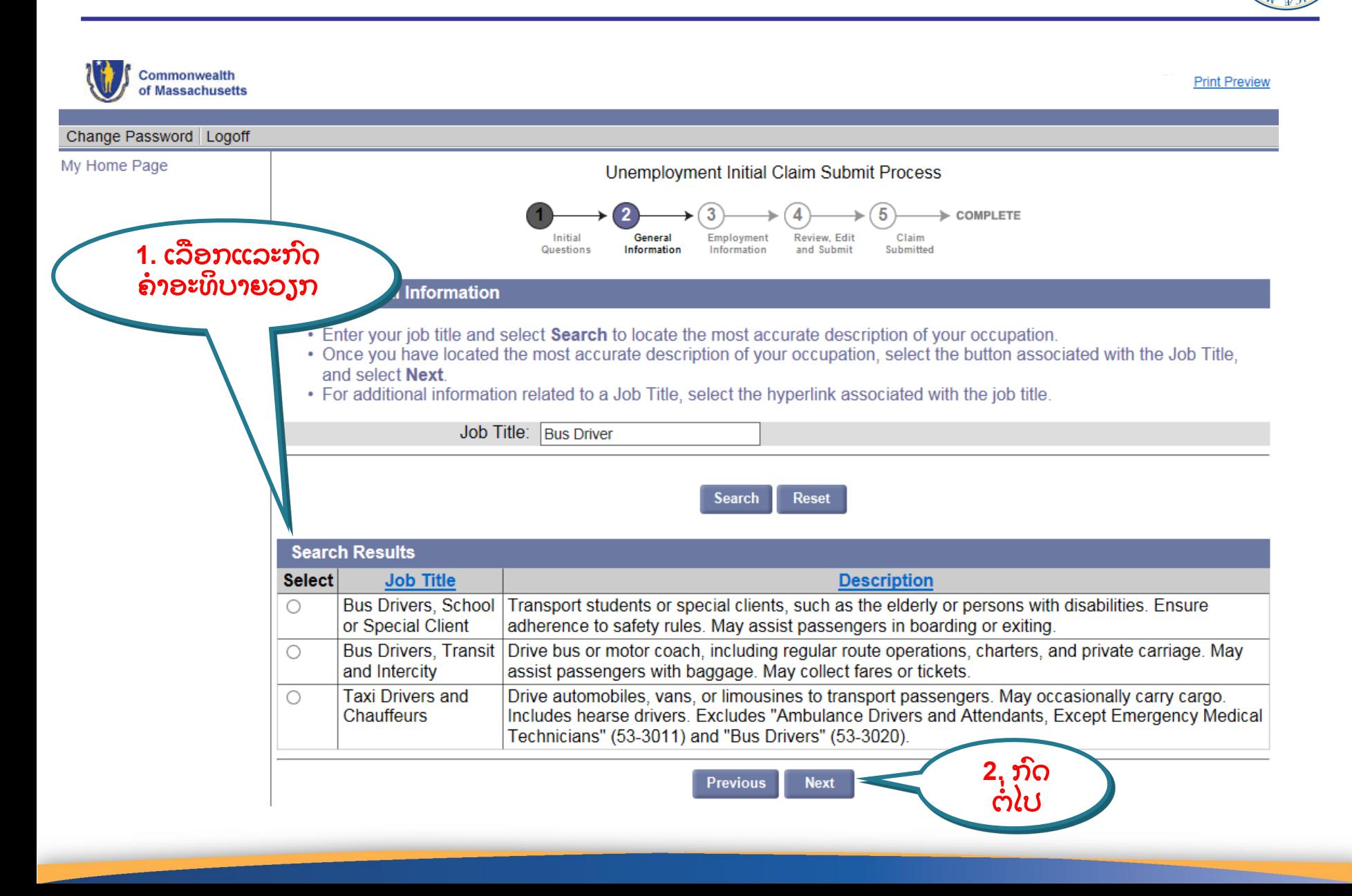

# ຈານວນປີທີ່ໄດ້ເຮັດວຽກ

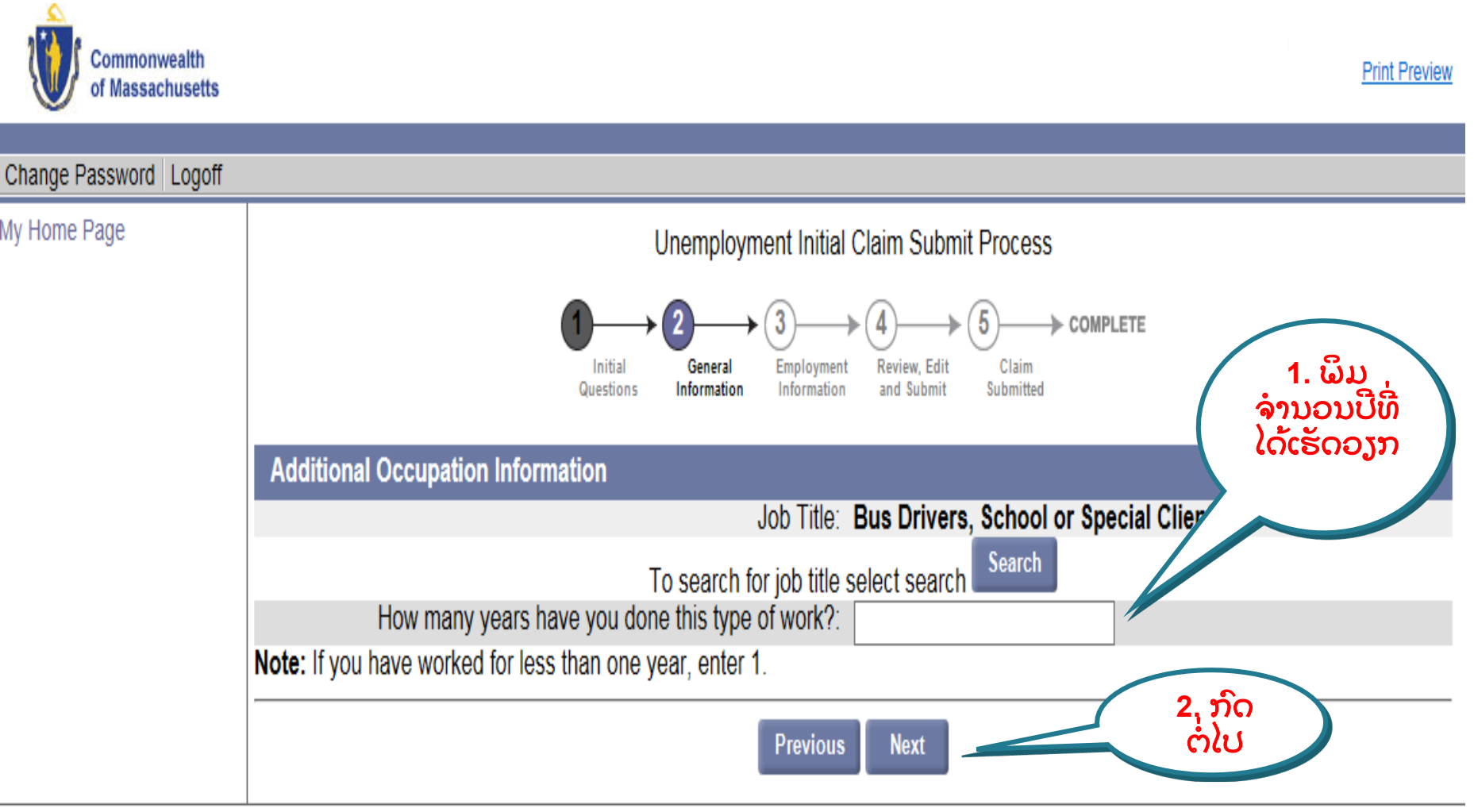

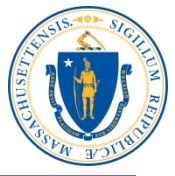

## ທາງເລ ື ອກໃນການຍຶ ດໜ່ ວງອາກອນ

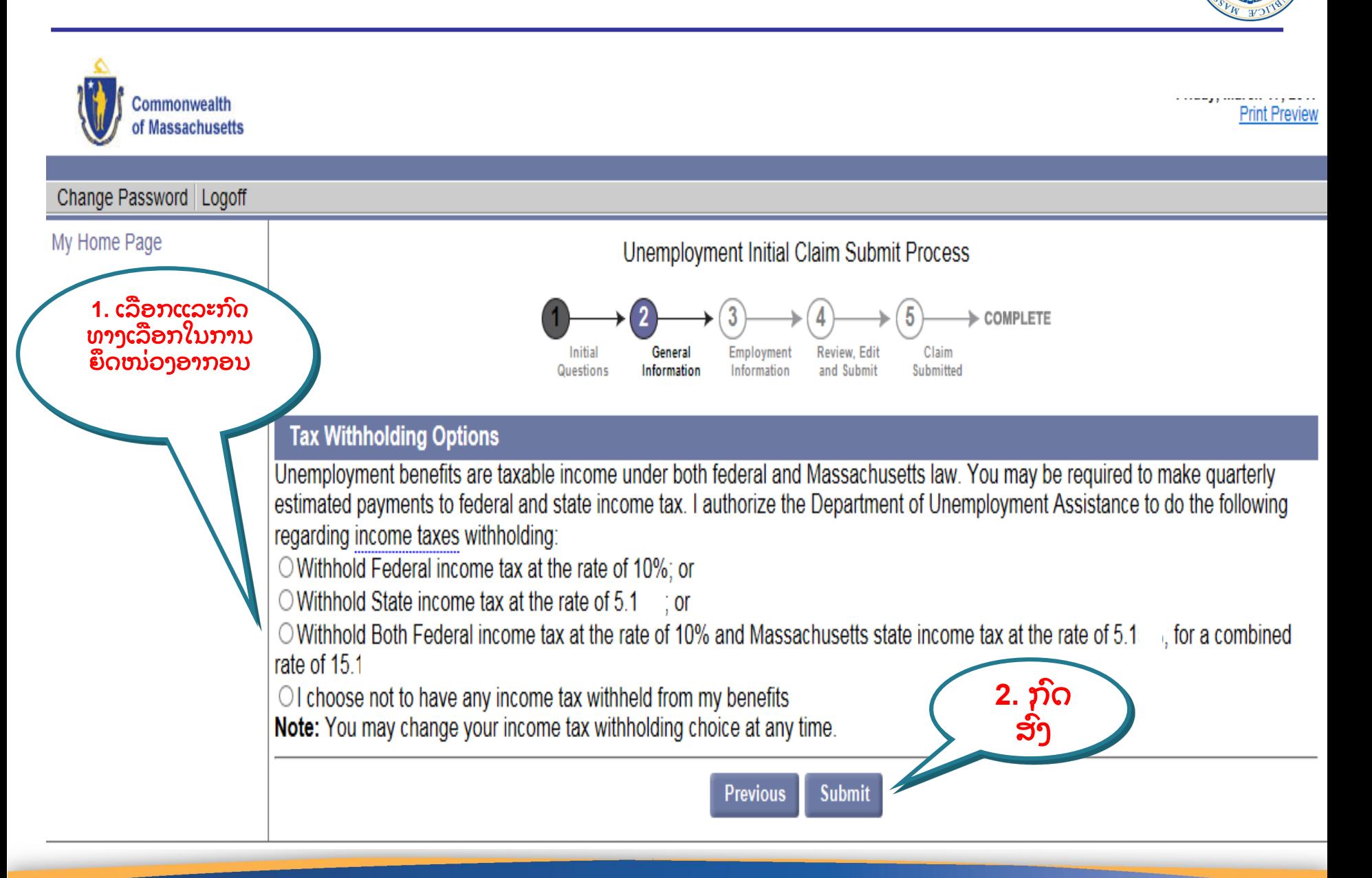

### ເລືອກບັດເດບິດຫລືເງັນຝາກໄດຍກົງ ່<br>.<br>.

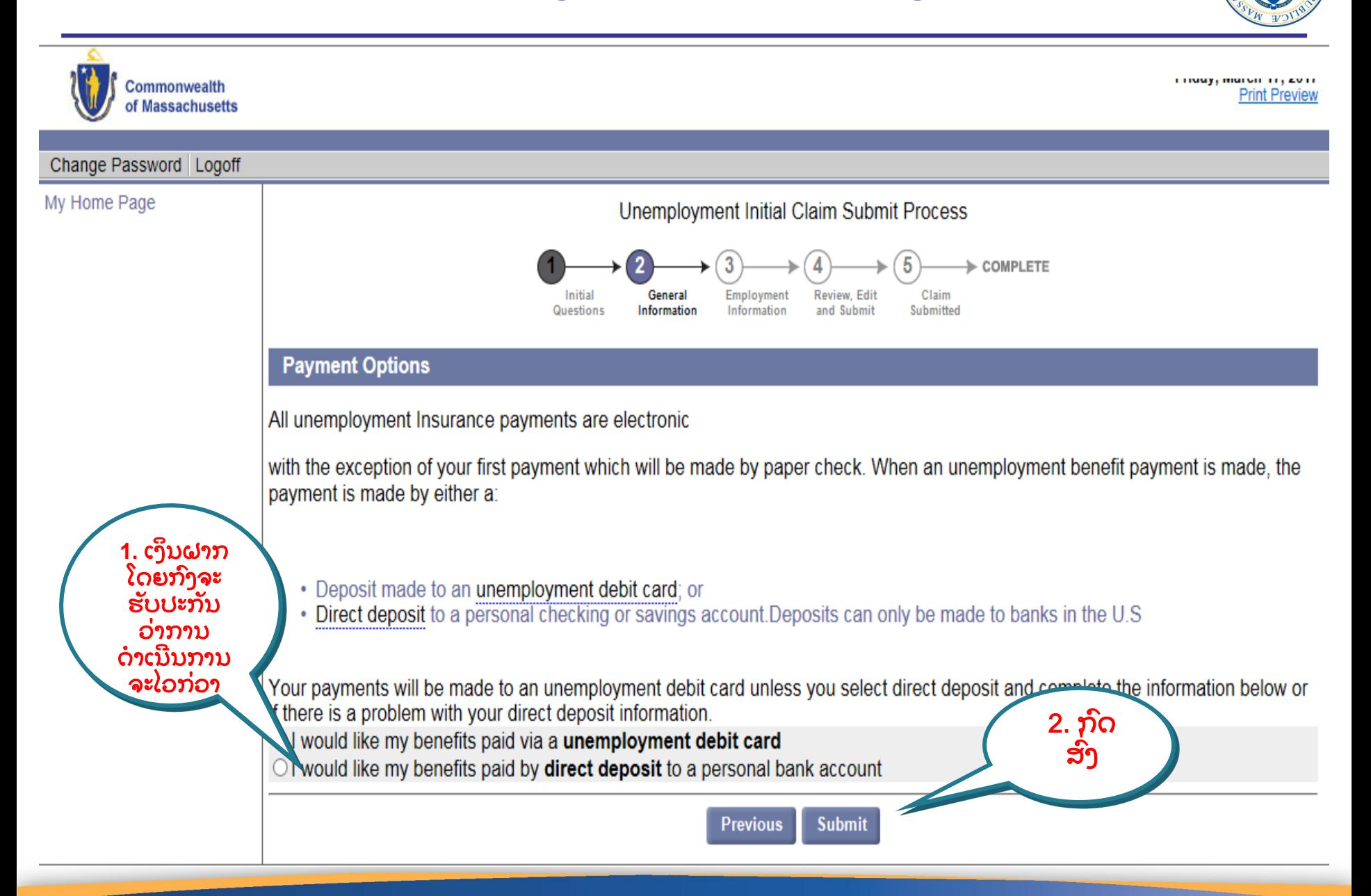

### ອັບເດດຂ ອມູ ລການຈ້າງງານ ້

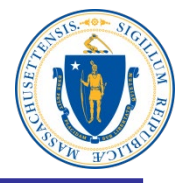

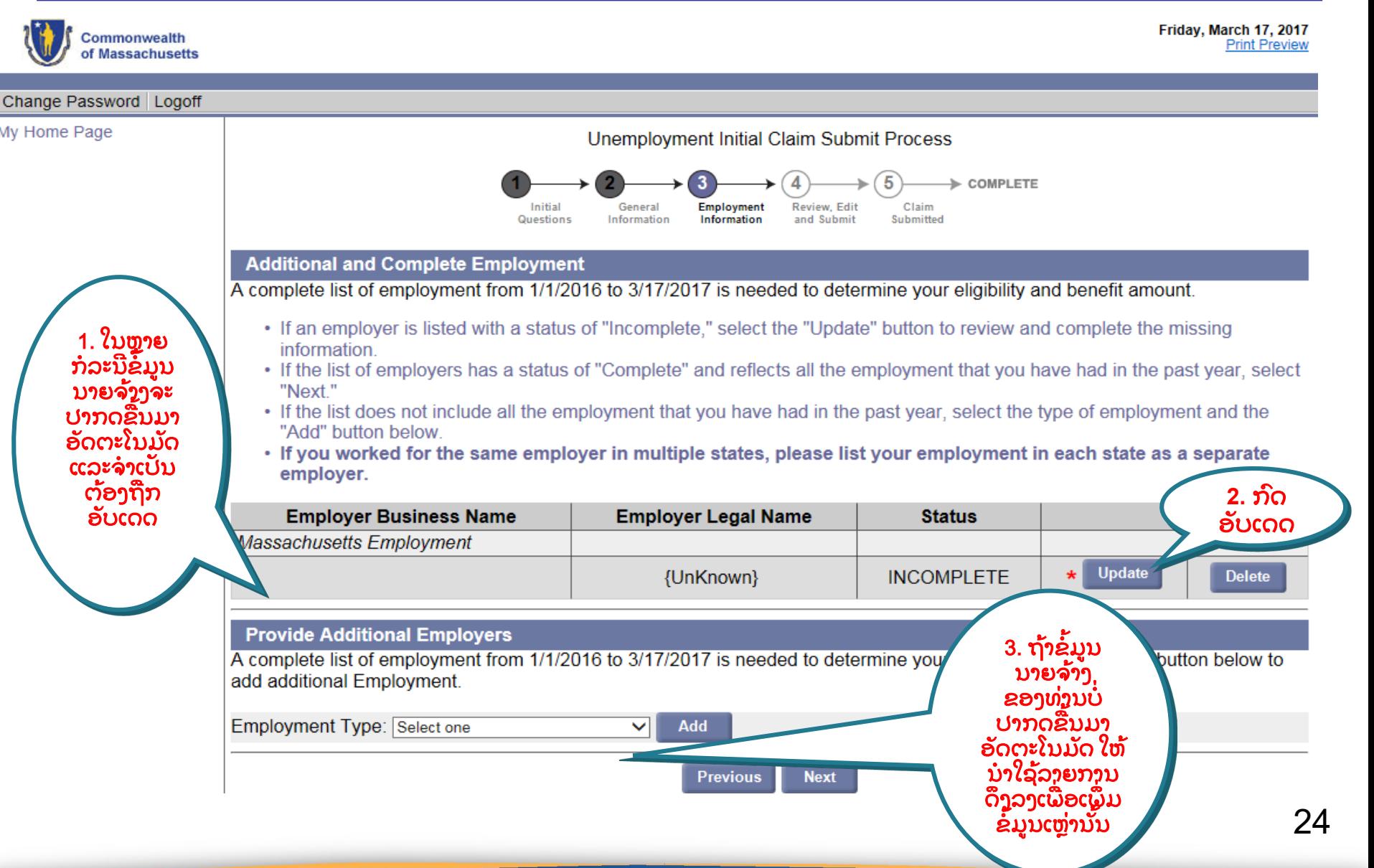

#### ພິມຊີນາຍຈ້າງແລະຄົນຫ**າ** ື ່ ່<br>ເ

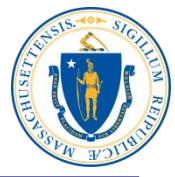

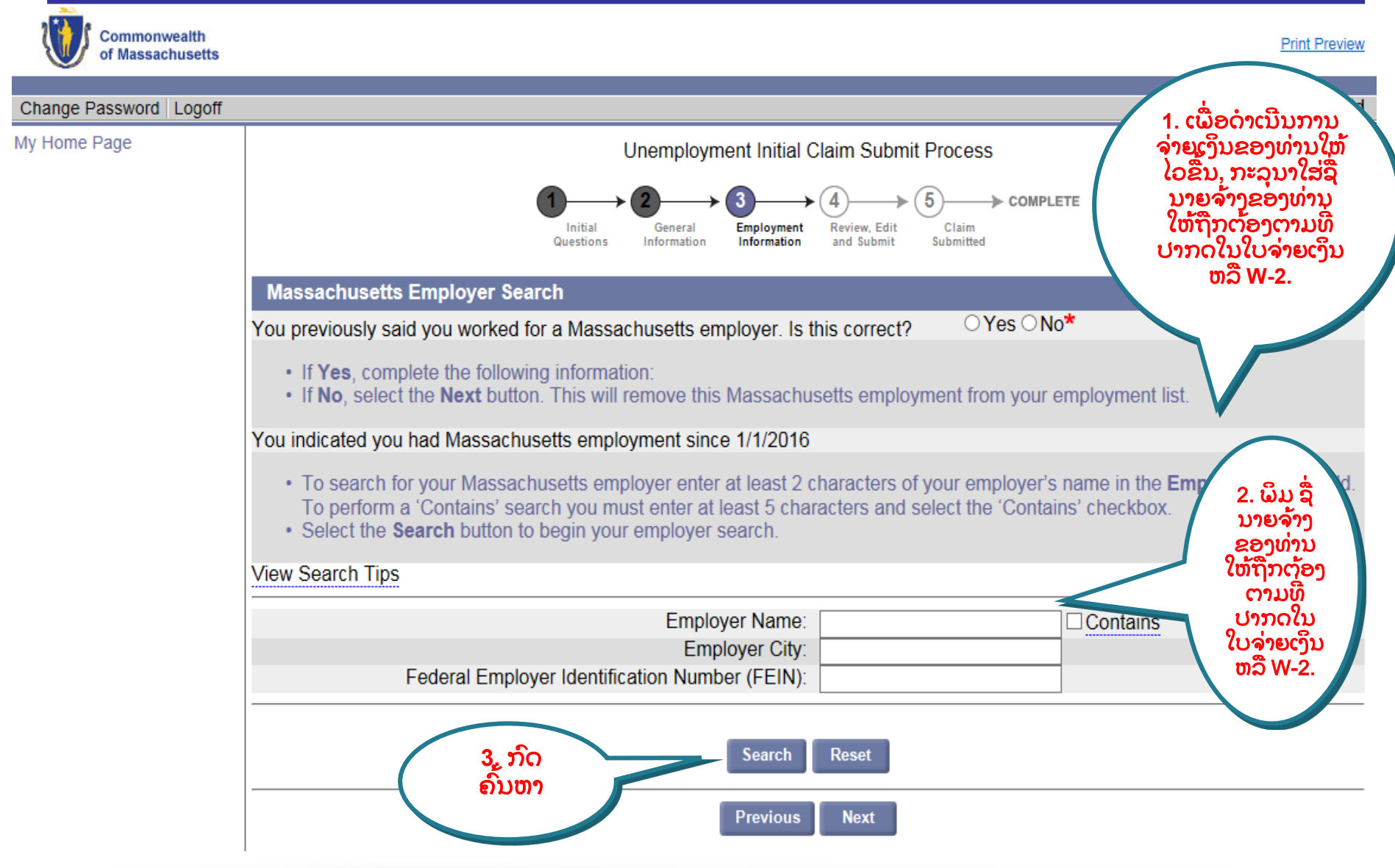

### ເລືອກແລະກົດນາຍຈ້າງຂອງທ່ານ ່<br>.<br>.

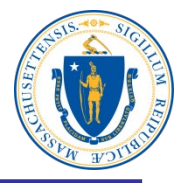

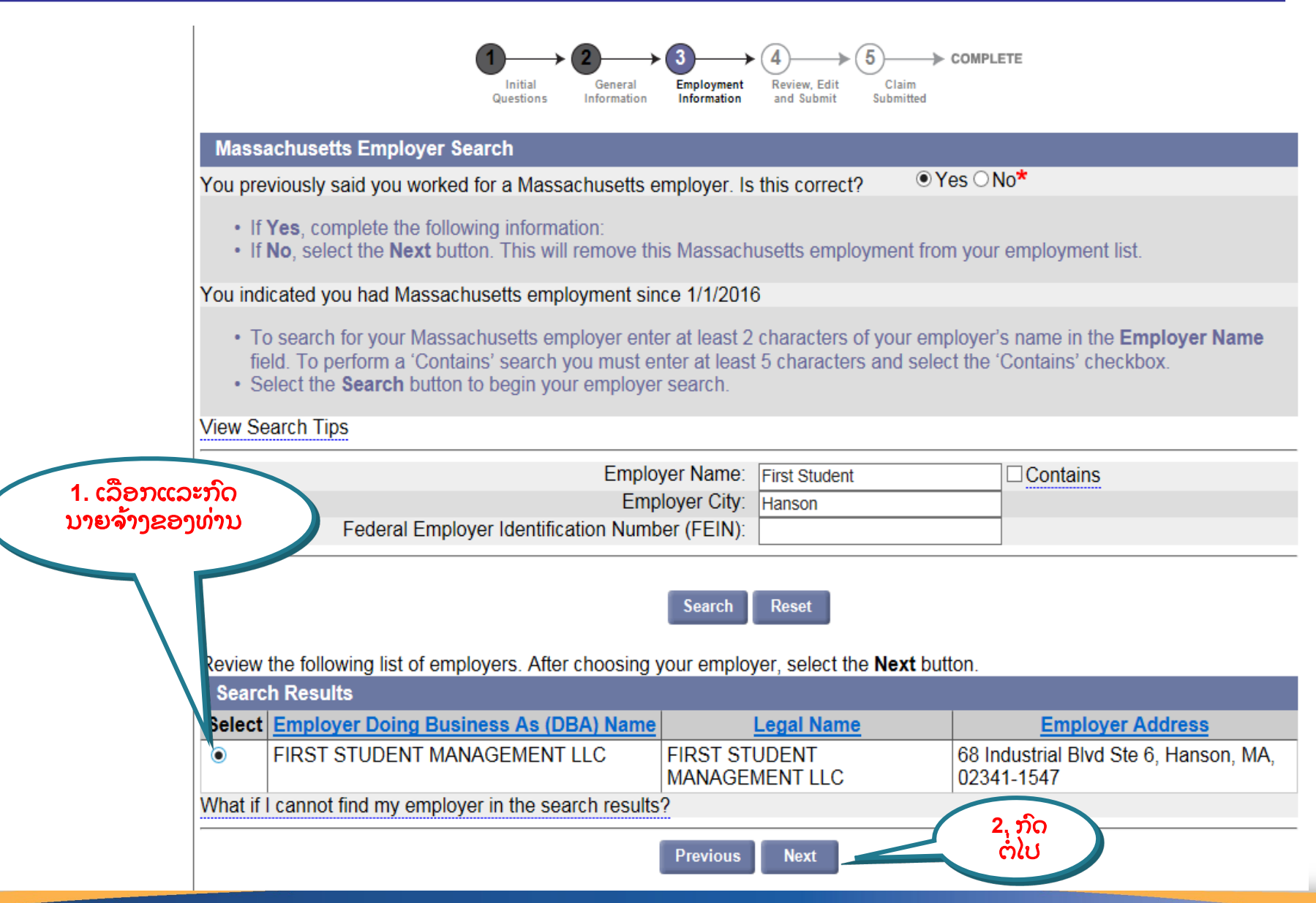

## ຕອບຄຳຖາມກ່ຽວກັບນາຍຈ້າງ

![](_page_26_Picture_1.jpeg)

![](_page_26_Picture_40.jpeg)

### ເລ ອກແລະກົດຄ າອະທິ ບາຍວຽກ ່<br>.<br>.

![](_page_27_Picture_1.jpeg)

Commonwealth of Massachusetts

![](_page_27_Picture_3.jpeg)

#### ເລ ອກແລະກົດເຫດຜນການອອກຈາກວຽກການ ື

![](_page_28_Picture_1.jpeg)

![](_page_28_Figure_2.jpeg)

![](_page_29_Picture_0.jpeg)

![](_page_29_Picture_62.jpeg)

#### ຄາຖາມຕ່າງໆ ກ່ຽວກັບສັດທີ່ໃນກາຮໄດ້ຮັບການຊ່ວຍເຫຼືອ ັ ້<br>ເປັນທີ່ສຳລັບ<br>ເປັນທີ່ສຳລັບ

![](_page_30_Picture_1.jpeg)

![](_page_30_Picture_77.jpeg)

## ບັນທຶກກິດຈະກໍາການຊອກວຽກ

![](_page_31_Picture_1.jpeg)

![](_page_31_Picture_2.jpeg)

![](_page_31_Picture_3.jpeg)

#### Unemployment Initial Claim Submit Process

![](_page_31_Figure_5.jpeg)

#### Important Information about Your Unemployment Benefits

Please read and certify:

- a. If you are unable to work due to the Coronavirus COVID-19 emergency:
	- . As long as you stay in contact with your employer, and are available to return to work when asked, you satisfy the work search, availability and capability requirements.
- b. If your current unemployment claim is not due to Coronavirus COVID-19 emergency:
	- You still need to conduct a weekly work search.
	- . Acceptable work search activities include reviewing job postings online and working on your resume.
	- . You do not need to accept work offered to you if you are under quarantine or have been instructed to stav at home.
- c. If you move and change your address or your telephone number you must update your contact information in the UI Online system immediately.

□ I have read and understand the information above. I understand that DUA will verify the information that I provide.\* 1. ອ່ານແລະ ຕໍ່ໄປ ຍັງຍືນ Previous

## ກວດກາຄືນ, ດັດແກ້, ແລະສົ່ງຄ່າຮ້ອງຂໍ

![](_page_32_Figure_1.jpeg)

## ກວດກາຄືນຄຳຖາມເບື້ອງຕົ້ນ

![](_page_33_Picture_1.jpeg)

![](_page_33_Picture_9.jpeg)

# ກວດກາຄືນຂໍ້ມູນ

![](_page_34_Picture_1.jpeg)

![](_page_34_Picture_8.jpeg)

# ກວດກາຄືນຂໍ້ມູນ

![](_page_35_Picture_1.jpeg)

![](_page_35_Picture_8.jpeg)

# ກວດກາຄືນຂໍ້ມູນການຈ້າງງານ

![](_page_36_Picture_1.jpeg)

![](_page_36_Figure_2.jpeg)

#### ກວດກາຄືນຂໍ້ມູນການຈ້າງງານແລະຍືນຍັນຂໍ້ມູນລະບຸຕັວຕົນ ື ້ ື ້ ູ ຸ

![](_page_37_Figure_1.jpeg)

#### ຄຳຮ້ອງຂໍຂອງທ່ານໄດ້ຖືກນຳສົ່ງເພື່ອດຳເນັນການແລ້ວ ່ ື ່

້

່

ໍ ຂ ້

![](_page_38_Picture_1.jpeg)

Print this page for your records. Print Page

![](_page_38_Figure_3.jpeg)

# ໜ້າຫຼັກຂອງຂ້າພະເຈົ້າ

![](_page_39_Picture_1.jpeg)

![](_page_39_Picture_8.jpeg)